# **Tips for boot logo on ODROID-N2**

# **Logo Image Format**

The basic image format of ODROID-N2 logo file is as following.

### **Format**

Image Format : 24-bit Windows BMP image or 24-bit Windows Gzipped BMP image (without meta-data) Image Size : 1280 by 720 Color Depth : 24bpp Color The file name should be 'boot-logo.bmp' or 'boot-logo.bmp.gz'

Here is the sample bmp file. [boot-logo.bmp.gz](https://wiki.odroid.com/_media/en/boot-logo.bmp.gz)

We recommend using GIMP or [KolourPaint](https://wiki.odroid.com/odroid-n2/application_note/kolourpaint). Here is an advanced option.

### **[ GIMP ]**

- Export as Windows BMP
- Compatibility Options : Do not write Color Space Information
- Advanced Options : 24 bits Color
- Name : "boot-logo.bmp"

### **[ [KolourPaint](https://wiki.odroid.com/odroid-n2/application_note/kolourpaint) ]**

- Save Image as
- Filter : Windows BMP image
- Convert to : 24-bit Color

### **Size Limitation**

And please keep **the size of your logo file must be under 2MB** because the logo partition of Android is limited to 2MB. Gzip BMP format is supported, so if the size is over 2MB, you can use bmp.gz file.

\$ **gzip** boot-logo.bmp \$ **ls** boot-logo.bmp.gz

### **Auto scaling option**

On ODROID-N2 uboot, **image scaling for boot logo** is supported, so displayed boot logo will be fixed automatically for output mode as described in boot.ini.

For example, in case of using the mode "1024x600p60hz", boot logo will be displayed as 1024×600 even though actual size of bmp file is 1280×720.

# **How to replace boot logo with your custom image**

ODROID-N2 scans the existence of the following three parts in numerical order.

- 1. boot-logo.bmp in VFAT partition
- 2. boot-logo.bmp.gz in VFAT partition
- 3. logo data in Android LOGO partition

# **Android**

On Android, you can replace boot logo with your custom image.

There are two ways to change boot logo image.

- 1. Add a image into VFAT partition.
- 2. Rewrite image data into Android LOGO partition using fastboot.

# **1. VFAT**

Copy the new boot-logo.bmp (or boot-logo.bmp.gz) to **VFAT** partition.

## **2. Android Logo Partition**

If you want to replace logo data in logo partition, please follow this guide.

First, you must get into your U-Boot command line while pressing **ENTER** key when your ODROID-N2 is powered up.

And execute **fastboot** command from U-Boot and connect with your desktop using USB cable.

# **[ ODROID-N2 Target ]**

### [target](https://wiki.odroid.com/_export/code/odroid-n2/application_note/bootlogo_n2?codeblock=4)

*odroidn2#* fastboot

Next, run **fastboot** command from your desktop. **[ HOST PC ]**

#### [host](https://wiki.odroid.com/_export/code/odroid-n2/application_note/bootlogo_n2?codeblock=5)

```
$ fastboot flash logo boot-logo.bmp.gz
or
$ fastboot flash logo boot-logo.bmp
```
If you will use bmp data on logo partition, make sure there is **NO boot-logo.bmp.gz file on your VFAT area**,

because U-Boot checks at first if there are boot-logo.bmp/boot-logo.bmp.gz on VFAT area and then check logo partition.

# **Ubuntu**

With Ubunut, LOGO option is NOT included by default. So, you need to add a boot logo image into **VFAT** partition. The way using LOGO partition is not available on Ubuntu.

# **How to add showlogo command in boot.ini**

## **1080p60hz case**

On U-Boot, default logo display logic works with 1080p60hz display resolution. So you don't need to add/modify related commands, but make sure boot logo file exists in the aforementioned locations.

### **Another resolution other than 1080p60hz**

You should add the commands to your **boot.ini** before **bootcmd** is executed.

Please check if there is 'showlogo' command in your boot.ini first. If not so, refer to the following.

```
### Boot Arguments
if test "${display autodetect}" = "true"; then hdmitx edid; fi
if test "\{hdminode\}" = "custombuilt"; then setenv cmode
"modeline=${modeline}"; fi
### Add showlogo with ${hdmimode} size
hdmitx mode ${voutmode}
showlogo ${hdmimode}
```
From: <https://wiki.odroid.com/> - **ODROID Wiki**

Permanent link: **[https://wiki.odroid.com/odroid-n2/application\\_note/bootlogo\\_n2?rev=1553132774](https://wiki.odroid.com/odroid-n2/application_note/bootlogo_n2?rev=1553132774)**

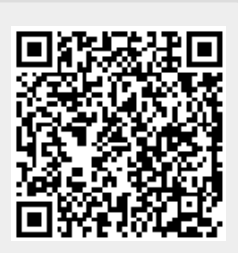

Last update: **2019/03/21 10:46**